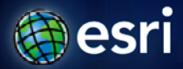

#### Esri International User Conference | San Diego, CA

Technical Workshops | Wednesday, July 13, 2011 Thursday, July 14, 2011

# **ArcGIS ArcMap: Printing, Exporting, and ArcPress**

Michael Grossman Jeremy Wright

# **Workshop Overview**

- Output in ArcMap
  - Page Setup
  - Printing
  - Map Export and Export troubleshooting
  - Advanced PDF features
  - New PDF compression options at 10
- What's new in ArcGIS 10?
  - Data Driven Pages new Batch Output features
  - arcpy.mapping automation of mapping workflows
- Questions & Answers

# Printer Paper vs. Map Page

- Layout Preview
  - Shows how your map page fits on the printer paper
- Settings
  - Understanding Printer Paper vs. Map Page
  - Marking the Use Printer Paper Settings checkbox
  - Setting a custom printer paper size
  - Tiling preview

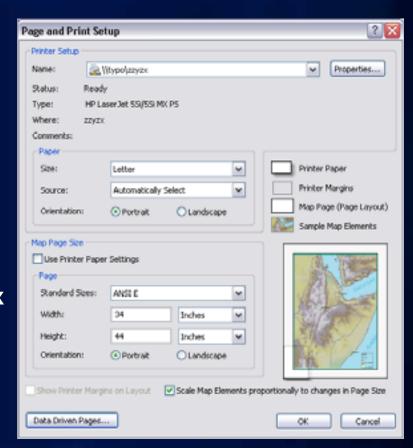

# Printing – choosing a Printer Engine

#### Printer Engine

- Each engine is a collection of drivers
- Windows Engine
  - Best possible output
- PostScript Engine
  - Color separates
  - Not required for PS printer!
- ArcPress Engine
  - Big raster, complex vector symbology, or low end printer
- Page Tiling
  - Enabled when "Use Printer Paper" is off and one copy is selected.

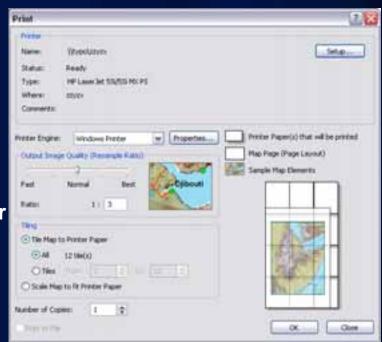

# **ArcPress Printer Engine**

- Use ArcPress when printing big rasters, complex vector symbology to a plotter
- Access ArcPress functionality by selecting the ArcPress Printer Engine in ArcMap's Print dialog
- Compatible with specific list of large format printers only
- Not an extension anymore
- Included in ArcView, ArcEditor, and ArcInfo

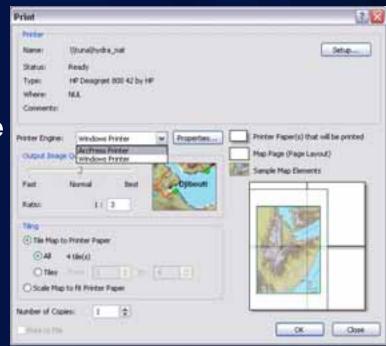

# **ArcPress Properties**

- ArcPress Driver selection
  - Usually automatic selected based on printer model name
  - See the ESRI Support website
    - KB32745
    - FAQ: What printers are supported by ArcGIS Desktop?
- Resolution
- Save Paper option rotates output image to use less roll paper
- Color Adjustment
  - usually only necessary with older printers that use the "HP RTL (CMYK/B+W) Halftone" driver

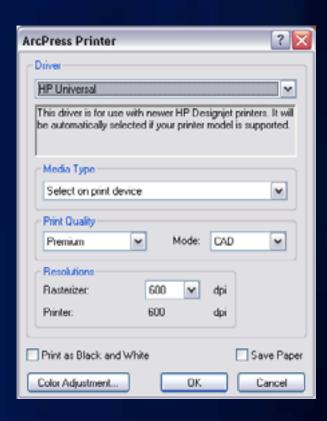

# **Output Image Quality**

- OIQ controls the down-sampling of raster layers
- Vector layers below a raster, or any layer with transparency, are converted to raster on output, and down-sampled. This effect is called rasterization.

**Fast** 

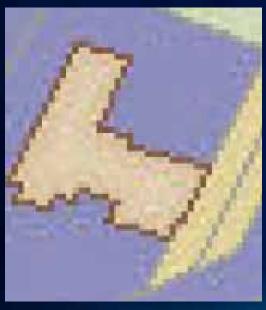

**Best** 

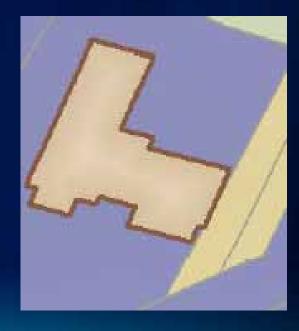

# **Rasterization on Output**

- Causes of rasterization
  - Layer transparency
  - Picture marker symbols
  - Raster Layer on top in the TOC
- At ArcGIS 9.x: "Detect Complex Output" SDK sample
  - http://esriurl.com/ucprinting1
    Use batch script included with it to install
- At ArcGIS 10: "Detect Rasterizing Layers"
  - Included in the help for printing and exporting
  - Cut and paste into Python window and execute

# **Printing Troubleshooting Strategies**

- Maps with large raster layers
  - Output Image Quality setting
  - Raster Layer Properties: Display Quality setting
  - ArcPress
- Maps with complex vector symbology
  - ArcPress
  - Limit use of text halos and variable depth masking
  - Use data appropriate for scale
  - Use scale ranges to cull "too detailed" content

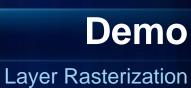

Font Embedding

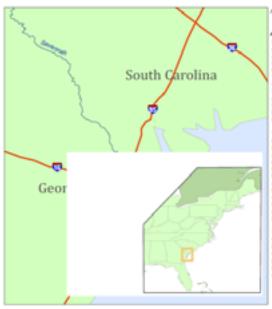

Modes of hangeoristics Area

#### Savannah, GA

Enterough is a super cool place. Its sentifications and history are known all over the world, as is its regulation for Southern charms and hospitality. In fact, the city was formerly known as the Hossas City of the South, a phrose sall used by the city government. Each year. Sevennish attracts millions of visitors from soress the southly and scross the southly and soress the southly and soress the longer. Enterough is downtown near is one of the largest. National Materia: Landmark. Openious in the entire Lindon.

The object is defected without posses to the constant is the constant is the Sevenous Reservoir, both popular sourist destinations. Tytes Island, so the site of the Tytes Island, so the site of the Tytes Island September on the southern Admits south Coher principles from a popular to Sevenous Indiana, the southern Admits Sevenous Indiana, the administry village of Thursderfold and two residential mass that begin as summer asset communities for Sevenoushians Services of Warmshalans.

The Secondari International Trade & Convention Center is tested on Muchineon Sent Secondarian from downtown Seventaria and as summerided by the Seventah and as take the Belles Farry which connects the sidned with the empirished. It is no first seein.

Printed ETYCHIO

# **Image Export Formats**

- Image = Raster
- ArcMap supports BMP, JPEG, PNG, TIFF, and GIF
- True encoding of DPI for all formats
- Image size only limited by system resources
- Extensive set of compression and color depth options

# **PostScript Export Formats**

- PostScript Family Formats
  - Encapsulated PostScript (EPS)
  - Portable Document Format (PDF)
  - Adobe Illustrator (AI)
- Shared PostScript Export library
  - TrueType and Type 1 Font Embedding
  - Consistent PostScript output across formats
  - Adobe Illustrator layer and group element support in PDF and Al formats
  - Option to convert RGB raster to CMYK, supporting true CMYK output

#### **Adobe Illustrator Format**

- Special kind of PostScript
- Adobe Illustrator Procedures encoded into file
- ArcMap creates Al version 6 files
- ArcMap Illustrator does not support font embedding

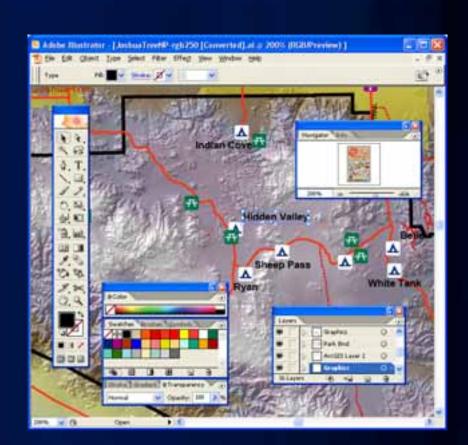

# **Font Embedding**

- Available for EPS, PDF, and SVG
- Embed fonts when your audience may not have your fonts installed
- Character Marker Symbols

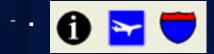

- Character markers are font characters, usually from the ESRI or other custom fonts
- Recipient of export file often does not have font

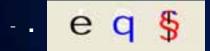

#### **PDF – Portable Document Format**

- Is not really PostScript
  - Not a programming language
  - Not editable in standard text editor
- But is very similar
  - Created by Adobe
  - Similar feature set
  - Many operators (functions) identical to PostScript

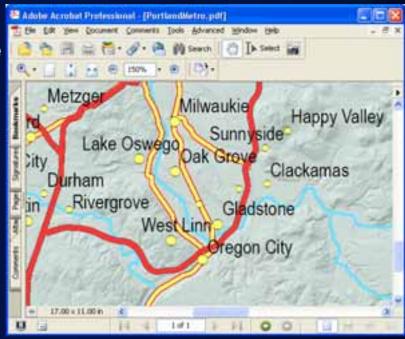

#### **Adobe Acrobat / PDF versions**

- Not a file format
  - Acrobat is a toolkit for creating and editing PDF
- PDF vs. Acrobat versions
- ArcMap 9.2 exports PDF 1.5
- ArcMap 9.3 exports PDF 1.6
- PDF Export preserves layers
- For 9.2 see KB Article 30882 "Layers in ArcGIS 9.2 PDF don't match the layers of the map"
- For 9.3 and later, this information is integrated into the help.

| Acrobat  | PDF Version                    |
|----------|--------------------------------|
| 3.0      | 1.2                            |
| 4.0      | 1.3                            |
| 5.0      | 1.4                            |
| 6.0      | 1.5                            |
| 7.0      | 1.6                            |
| 8.0      | 1.7 (ISO 32000-1)              |
| 9.0/10.0 | 1.7 + Adobe<br>Extension Level |

### **Other Export Formats**

- Enhanced Metafile Format (EMF)
  - MS Windows' native graphics format
  - Can be used for inserting maps into Office documents
  - Does not support font embedding
    - Use "Convert Marker Symbols to Polygons" instead
  - Raster is not compressed
    - To avoid huge files, decrease Output Image Quality when map contains large raster layers
  - Map output troubleshooting
    - Helps identify location of problem
    - Data Frame and Layer settings, OR Print/Export settings?

# Other Export Formats, cont'd.

- Scalable Vector Graphics (SVG)
  - XML-based, WWW Consortium (W3C) recommendation for vector graphics on the Internet
  - Capabilities similar to Macromedia Flash™
  - Viewed in free browser plug-in from Adobe
  - ArcMap SVG export provides basis for a standalone web map or interactive map
    - SVG export creates simple map graphic
    - Post-process to add interactivity & animation

# **Advanced PDF Features**

- Advanced tab on the Export Map dialog for PDF
  - Layers and Attributes can be exported to PDF, or disabled.
  - Allows export of georeferencing information readable in Adobe Reader and Acrobat 9.x.

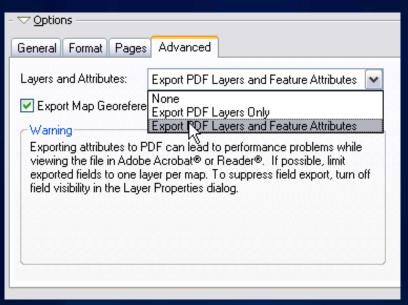

# Advanced PDF Features (cont'd)

- Layers in PDF
  - Tree view closely matches ArcMap document structure

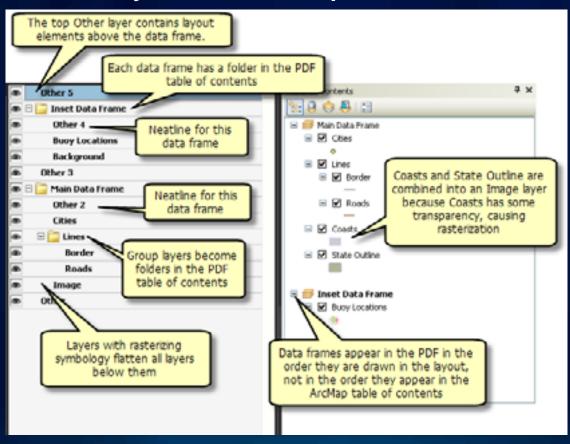

# Advanced PDF Features (cont'd)

- ArcMap Feature Layer Attributes can be exported and read using Object Data Tool in Adobe Reader and Acrobat 7 or higher.
  - Control which attributes are exported using the Fields tab in Layer
    Properties or by using "Turn Field Off" in Attribute Table.

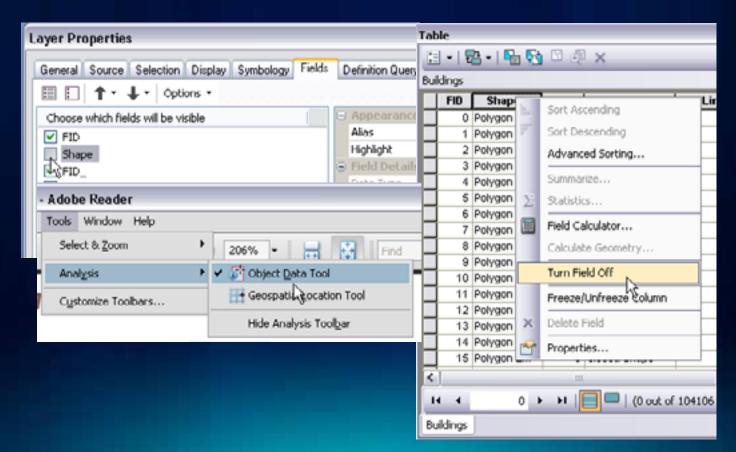

# Advanced PDF Features (cont'd)

- Export PDF with georeferencing for use in Adobe Reader or Acrobat 9.x (requires 9.3 SP1 or higher).
- Capabilities for Reader 9:
  - Coordinate Readout
  - Find XY
- Acrobat 9 Standard or Pro:
  - Above features, plus:
  - Measurement and Markup
- Acrobat 9 Pro Extended:
  - Above features, plus:
  - Advanced Authoring
  - Ability to add Shapefiles, GeoTiffs and JPEG2000
- Pro and Extended:
  - Can enable analysis for Reader 9 (allows measure and markup)

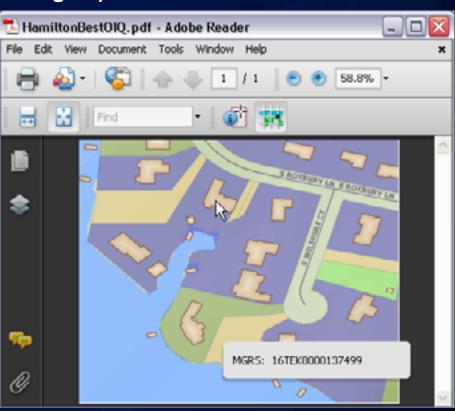

# **New Compression options at ArcGIS 10**

- PDF is a great interchange format, but too large for many uses.
- At ArcGIS 10, we added new compression options to PDF, EPS
  - JPEG Compression
    - Image streams in the PDF are JPEG compressed
    - Control quality/filesize using the "JPEG Quality" slider
  - Adaptive Compression
    - Images in PDF are compressed with either Deflate or JPEG, depending on the content and size.
- Depending on content, can result in 80% reduction in size!

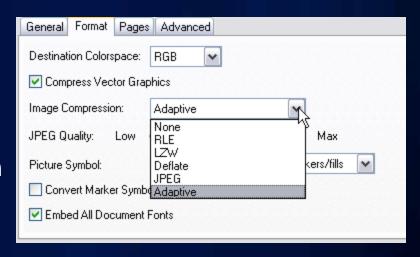

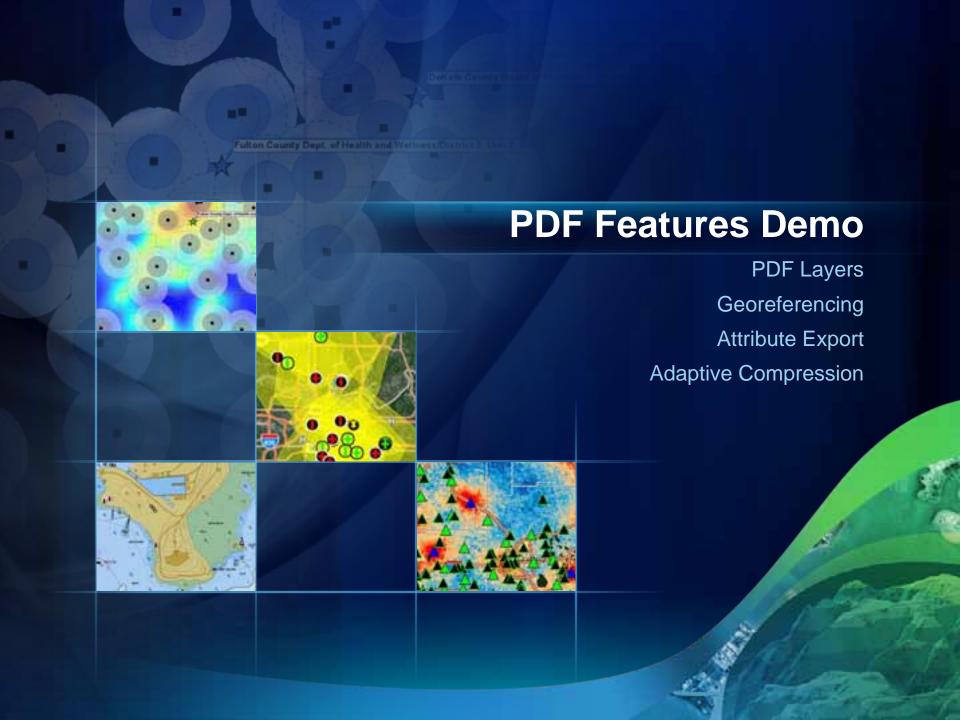

# **Batch Output at ArcGIS 10**

- New at 10: Data Driven Pages
  - GP tools to create index features
  - Pages are created based on indices
  - Traditional grid or "Strip Map" based on a linear features
  - Can also create index based on map features (e.g. U.S. States)

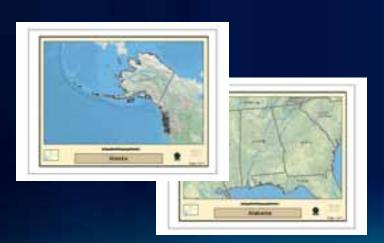

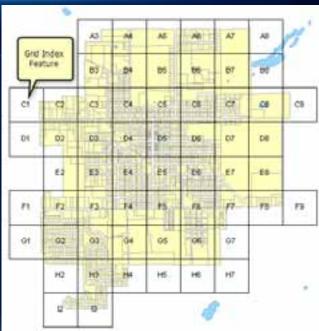

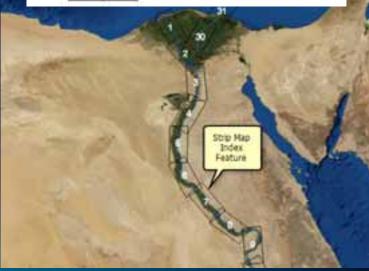

# **Batch Output at ArcGIS 10 (cont'd)**

- Dynamic elements change based on index features:
  - Map Scale
  - North Arrow
  - Scale Bar
  - Scale Text
  - Dynamic Text
  - Layers containing dynamic queries
- Data driven pages export
  - To individual files
  - To combined multipage PDF
  - Subsets or ranges of pages

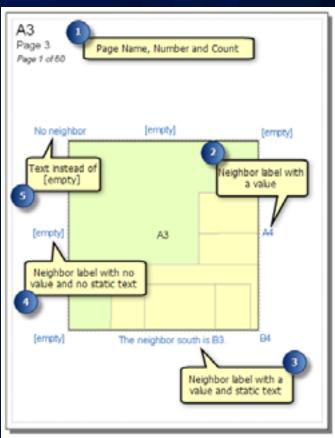

# What is map scripting (arcpy.mapping)?

- A new mapping module that is part of the geoprocessing ArcPy site-package
- A python scripting API that allows our users to:
  - Manage map documents, layer files, and the data within them
    - Find a layer with data source X and replace with Y
    - Update a layer's symbology in many MXDs
    - Generate reports that lists document information
      - Data sources, broken layers, spatial reference info, etc.
  - Automate the exporting and printing of map documents
  - Automate map production and create PDF map books

# Scripting Map Books with arcpy.mapping

Allows creation of map books with more complex properties

- Multiple page sizes
- Insert title pages, map index page
- Append or insert ancillary documents
- Create one multipage PDF
- Create map books from more than one map or layout
- Export PDF layout from ArcGIS
  Server
  - Sample: http://esriurl.com/ucprinting2
- arcpy.mapping help included in desktop install

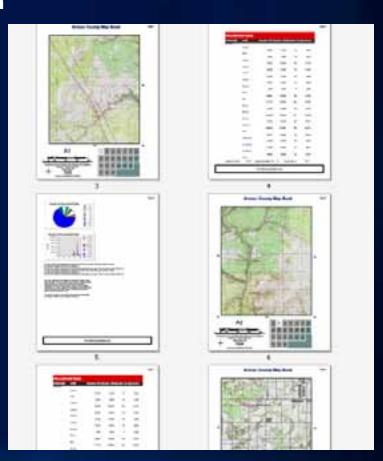

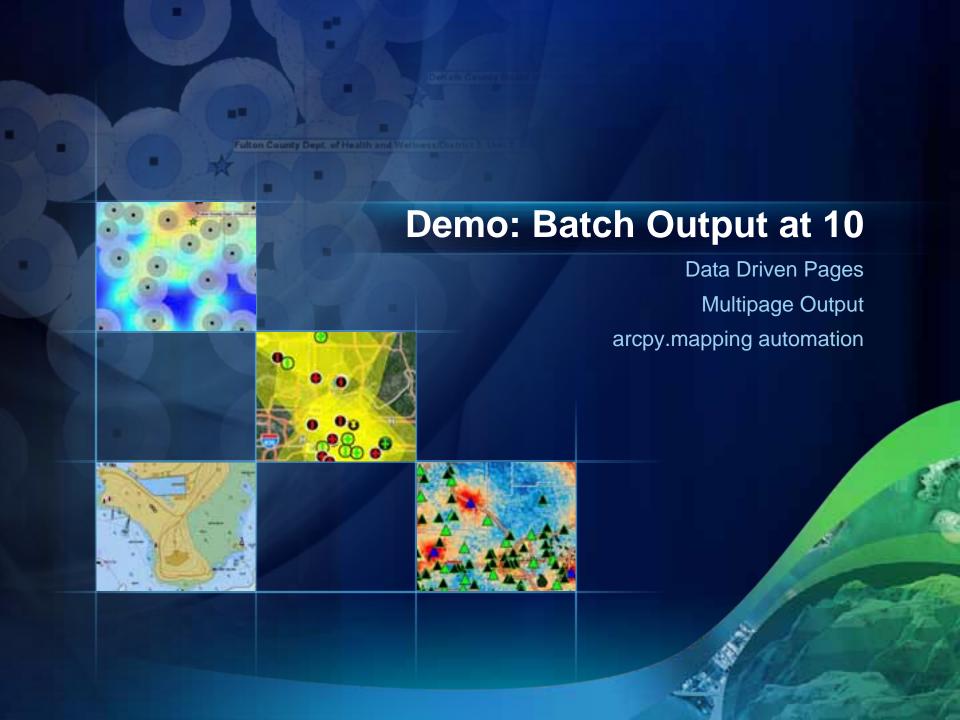

# **Export Troubleshooting Strategies**

- Font embedding problems
  - Verify that font is embeddable. Fonts can be checked with "OpenType Font Properties shell extension," downloadable <a href="http://www.microsoft.com/typography/TrueTypeProperty21.mspx">http://www.microsoft.com/typography/TrueTypeProperty21.mspx</a>
- When file size too large, verify that vector layers are not rasterizing on output.
- Use the Picture Symbol option to Vectorize Bitmap Marker or Fill Symbols.
- Maps with a large number of character marker symbols
  - Avoid the "Convert Marker Symbols to Polygon" option, use font embedding instead

# AdvancedArcMapSettings tab for Print/Export

- Located in %ARCGISHOME%\Utilities
- Print / Export tab has troubleshooting settings
- Metafile Size Limit
  - Decrease to solve some export issues
  - Already changed at 10
  - For 9.2 users: see KB33659 for the same procedure via registry edits
- Other settings:
  - Consult document in the same folder for information.

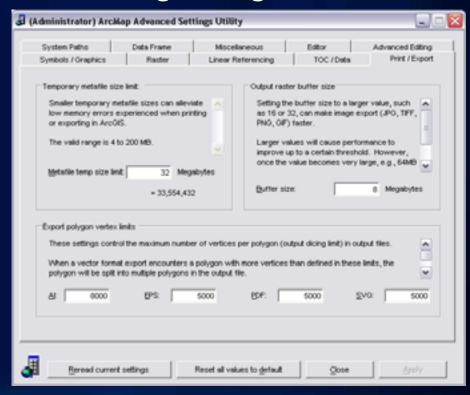

#### **Questions?**

Please complete a session evaluation. Thank You!

www.esri.com/sessionevals